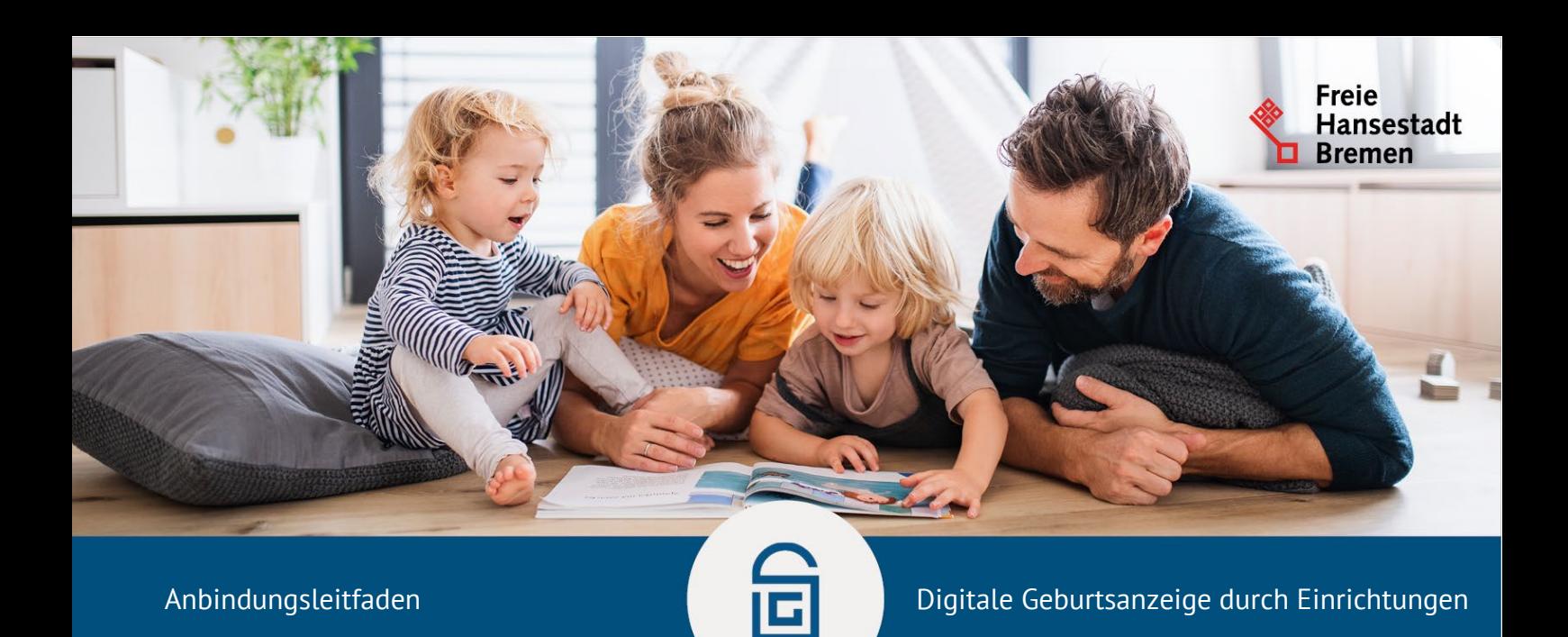

### **Anbindung an den Onlinedienst: Schritt für Schritt**

Vielen Dank, dass Sie sich dafür entschieden haben, den Onlinedienst "Digitale Geburtsanzeige durch Einrichtungen" aus dem Themenfeld Familie und Kind nachnutzen zu wollen. Im Folgenden finden Sie die wichtigsten Schritte, die als Land, Geburtseinrichtung oder Standesamt durchzuführen sind, um die Dienste nutzen zu können. Der Onlinedienst steht allen Bundesländern über den FIT-Store zur Verfügung und kann über den Marktplatz für EfA-Leistungen entsprechend gesucht und [beantragt werden: EfA-Leistungssuche - Marktplatz für](https://mp.govdigital.de/c/article-search+area_order+wf_service+17f6a29cd0d-007aacf1378-2+182ab86d470-0002d5e681a-2+p_mnu%3Dtrue%26d%3D1890c362e9d-0000fcd-10000-3?_LI=189D089AA40Z000090E70ACZ10000Z3) EfA-Leistungen (govdigital.de)

Melden Sie sich gerne bei uns, wenn Sie Rückfragen zu den einzelnen Punkten haben. Weitere Informationen finden Sie auch auf dem Mitnutzungsportal, der zentralen Informationswebseite für die Onlinedienste aus Bremen: <https://www.mitnutzungsportal.bremen.de/>

### **Basisinformationen**

Die Geburt eines Kindes wird beim Standesamt des Geburtsbezirks beurkundet. Somit ist der Ort der Geburt entscheidend und nicht der Wohnsitz der Eltern. Ist das Kind in einem Krankenhaus oder Geburtshaus geboren, so zeigen diese Einrichtungen die Geburt schriftlich bei den Standesämtern an. Bei Hausgeburten stellen Hebammen, Geburtshelfer:innen oder Ärzt:innen die Geburtsbescheinigungen aus. Diese müssen in dem Fall innerhalb einer Woche nach der Geburt des Kindes von den Eltern persönlich beim zuständigen Standesamt vorgelegt werden.

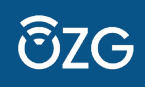

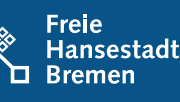

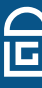

**Checkliste für die Anbindung des Onlinedienstes "Digitale Geburtsanzeige durch Einrichtungen"** 

# **Für Länder:**

- 1. **Zunächst einmal muss geklärt werden, ob das jeweilige Bundesland Interesse an dem Onlinedienst hat, sodass dieser dann durch Krankenhäuser, Geburtseinrichtungen und freiberufliche Hebammen genutzt werden kann.**
- 2. **Ansprechpartner:in definieren:** Wenn man sich für den Onlinedienst entschieden hat, ist es für die Anbindung und den späteren Betrieb des Dienstes notwendig, eine:n Ansprechpartner:in für fachliche und technische Fragestellungen festzulegen. Durch diese Kontaktperson wird eine gezielte Kommunikation zu technischen oder fachlichen Fragestellungen gewährleistet.
- 3. **FIT-Store:** Die EfA-Onlinedienste aus dem Themenfeld Familie und Kind werden in Bremen entwickelt und bundesweit zur Nachnutzung angeboten. Damit Sie die Dienste über den Testbetrieb hinaus nutzen können, ist eine rechtliche Vereinbarung auf der Grundlage des FIT-Store-Modells notwendig, die zwischen der Freien Hansestadt Bremen und ihrem Bundesland geschlossen wird. Melden Sie daher frühzeitig ihr Nachnutzungsinteresse am Onlinedienst "Digitale Geburtsanzeigen durch Einrichtungen" an: [EfA-Leistungssuche - Marktplatz für EfA-Leistungen \(govdigital.de\)](https://mp.govdigital.de/c/article-search+area_order+wf_service+17f6a29cd0d-007aacf1378-2+182ab86d470-0002d5e681a-2+p_mnu%3Dtrue%26d%3D1890c362e9d-0000fcd-10000-3?_LI=189D089AA40Z000090E70ACZ10000Z3)
- 4. Das Landesredaktionssystem muss anhand der **Leistungsbeschreibung**, welche Sie von uns erhalten, angepasst werden.
- 5. Klären Sie, wer die **Kostenübernahme für die Signaturen mit sign-me** übernimmt. Es ist ebenfalls möglich, die Signaturen mittels Signaturkarten/eHBA zu vergeben. In diesem Fall werden die Kosten, welche durch die Beantragung eines eHBA sowie die Beschaffung eines Lesegerätes anfallen, einmalig vom Krankenhaus bzw. der Geburtseinrichtung getragen.

**Wichtig**: Die Anbindungskosten für die ersten drei Kommunen pro Bundesland werden im Jahr 2023 noch von Bremen übernommen.

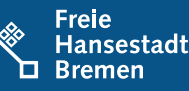

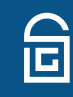

## **Für Krankenhäuser, Geburtseinrichtungen und Hebammen:**

- 1. **Informieren** Sie zunächst ihr **zuständiges Standesamt** über Ihre Absicht den Onlinedienst nutzen zu wollen.
- 2. Fragen Sie den Onlinedienst an: [up-geburt@ozg-umsetzung.de](mailto:up-geburt@ozg-umsetzung.de)
- 3. Richten Sie folgende Accounts ein. Die Anleitungen erhalten Sie von uns:
	- Ein Unternehmenskonto auf dem **GO-Mandaten** (Dauer: ca. 5 Minuten).
	- **Bestimmen Sie einen Administrator für das Unternehmenskonto**, welche/r weitere Servicekonten für Hebammen und zuständige Mitarbeiter anlegen kann.
- 4. Sollte sign-me für die Signierung der Anzeigen verwendet werden, dann:
	- sollte ein Konto inkl. Identifizierung für jede Person, die Geburtsanzeigen signieren soll, erstellt werden (Dauer: 5-10 Minuten).
	- muss ein Festnetz- oder Mobiltelefon hinterlegt werden, mit dem die TAN empfangen werden kann.
- 5. Sollten Signaturkarten/eHBA für die Signierung der Anzeigen verwendet werden, dann:
	- muss die eHBA-Signaturkarte bestellt und ein Lesegerät gekauft werden, falls kein passendes vorhanden ist.

## **Für Standesämter:**

1. **Das Anbindungsformular**, welches wir zur Verfügung stellen, **muss ausgefüllt werden**.